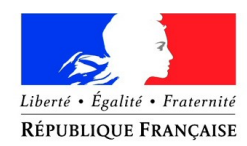

### PRÉFET DE LA CÔTE-D'OR

**Direction de la citoyenneté et de la Légalité Bureau de la réglementation Générale et des élections** Missions de proximité - SIV pref-siv@cote-dor.gouv.fr

Madame, Monsieur,

Vous êtes professionnel de l'automobile et vous souhaitez avoir accès au système d'immatriculation des véhicules (SIV) afin d'effectuer vos opérations relatives aux immatriculations.

# **Etape 1** :

Je choisis mon mode d'accès au SIV :

- formulaire web, avec un certificat numérique à vous procurer auprès d'un opérateur de votre choix ;

- concentrateur : si vous êtes rattaché à une marque ou une organisation professionnelle (renseignement auprès du constructeur ou de votre organisation professionnelle)

# **Etape 2** :

Je dépose ma pré-demande d'habilitation et / ou d'agrément sur le site **[https://habilitation](https://habilitation-siv.interieur.gouv.fr/)[siv.interieur.gouv.fr](https://habilitation-siv.interieur.gouv.fr/) (Il faut faire votre pré-demande avec la raison sociale de votre société et non avec votre dénomination commerciale)**

# **Etape 3 :**

Je transmets à l'adresse courriel [pref-siv@cote-dor.gouv.fr](mailto:pref-siv@cote-dor.gouv.fr) **en rappelant mon numéro de pré-demande et la raison sociale de ma société** :

- K-Bis de moins de 3 mois ;

- Pièces d'identité du gérant et des personnes qui manipuleront le SIV

# **Etape 4 :**

La préfecture vous contactera suite à cela pour vous demander des pièces justificatives supplémentaires ou pour vous donner la liste des documents constituant le dossier complet qu'il faudra envoyer par courrier.

Le service des missions de proximité